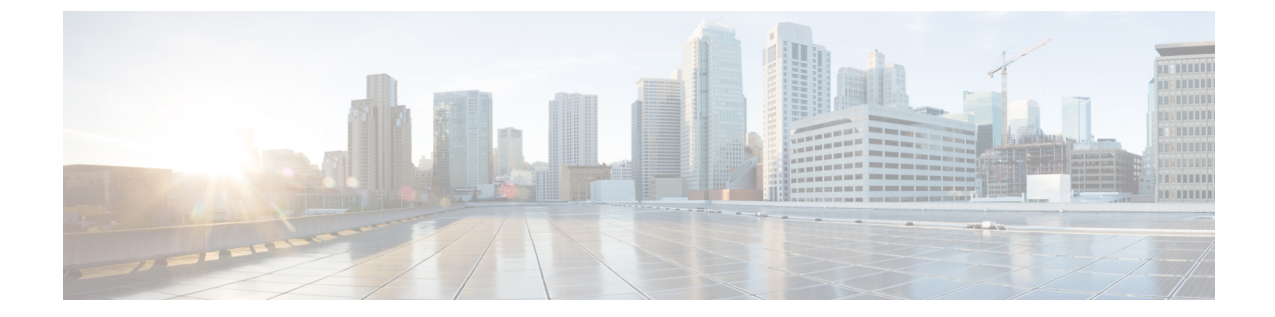

# 통화 조절 구성

- 통화 조절 개요, 1 [페이지](#page-0-0)
- 통화 조절 구성 작업 흐름, 2 [페이지](#page-1-0)

### <span id="page-0-0"></span>통화 조절 개요

통화 조절을 사용하면 시스템에서 새 통화 시도를 자동으로 조절하거나 거부할 수 있습니다. 조건에 의해 사용자에게 오프훅 전환 및 다이얼톤 수신 간격 동안 지연이 발생하는 경우 시스템은 이 동작을 수행합니다.

이러한 지연이 발생할 수 있는 몇 가지 요소는 다음과 같습니다.

- 많은 통화 활동
- 낮은 CPU 가용성
- 라우팅 루프
- 디스크 I/O 제한
- 디스크 단편화

시스템은 통화 조절 관련 매개 변수에 지정된 값을 사용하여 다이얼톤 지연 가능성을 결정하고 더 이 상 통화 조절이 필요하지 않은 시기를 결정합니다.

다이얼톤의 과도한 지연을 방지하기 위해 조절이 필요한 경우 시스템이 코드 옐로우 상태로 전환되 고 새로운 통화 시도는 조절(거부)됩니다.

시스템이 통화 조절 서비스 매개 변수에 구성된 임계값을 초과한 것으로 다이얼톤 지연을 계산하면 Unified Communications Manager는 새로운 통화를 거부합니다. 통화 조절이 활성화되는 경우 새 통화 를 시도하는 사용자에게 다시걸기 신호음이 수신되며, 전화기 모델에 따라 전화기 디스플레이에 프 롬프트도 표시될 수 있습니다.

통화 조절은 사용자가 시스템 관리자에게 불만을 제기하거나 시스템이 중단되었는지 또는 전화기가 고장 났는지 여부를 질문할 수 있는 과도한 지연 유형을 효과적으로 방지합니다. 시스템에서 지속적 으로 시스템을 모니터링하여 그러한 지연의 발생 시기를 예상합니다.

다이얼톤지연이통화조절서비스매개변수지침을벗어나지않는경우Cisco UnifiedCommunications Manager에서 코드 옐로우 상태를 종료하여 통화 조절을 중단하고 다시 새 통화가 허용됩니다.

## <span id="page-1-0"></span>통화 조절 구성 작업 흐름

프로시저

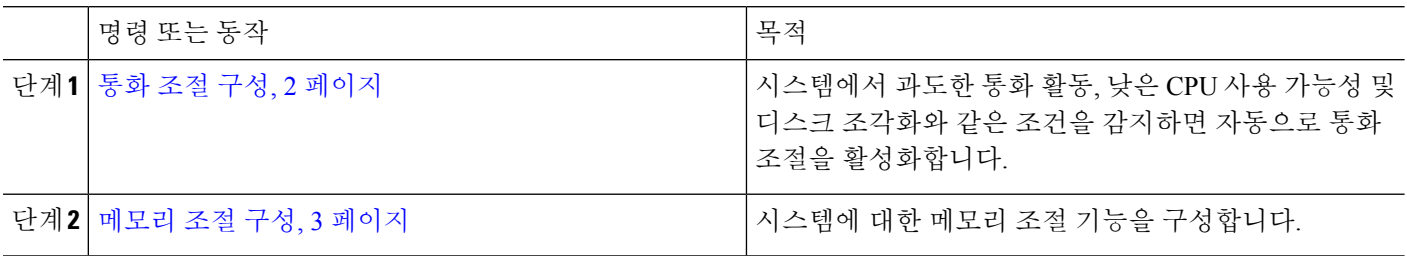

### <span id="page-1-1"></span>통화 조절 구성

통화 조절은 시스템에서 통화량이 많은 작업, 낮은 CPU 가용성 및 디스크 조각화와 같은 조건을 감지 하면 자동으로 수행됩니다. 이러한 조건이 수정되면 시스템에서 자동으로 제한을 종료합니다. 통화 조절은 고급 서비스 매개 변수를 통해 구성됩니다. 대부분의 구축의 경우 기본 설정만으로도 충분합 니다.

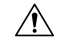

주의 고객 지원의 영향을 받지 않는 한 통화 제한 매개 변수를 수정하지 않는 것이 좋습니다.

- 단계 **1** Cisco Unified CM 관리에서 시스템 > 서비스 매개 변수를 선택합니다.
- 단계 **2** 서버 드롭다운 목록에서 서버를 선택합니다.
- 단계 **3** 서비스 드롭다운 목록에서 **Cisco CallManager**를 선택합니다.
- 단계 **4** 고급을 클릭합니다.
- 단계 **5** 통화 조절 아래에서 cll 조절 서비스 매개 변수에 대한 값을 구성합니다. 매개 변수 도움말 설명이 필요한 경우, GUI 에서 매개 변수 이름을 클릭합니다.
	- 코드 옐로우 시작 지연(Code Yellow Entry Latency)
	- 코드 옐로우 종료 지연(Code Yellow Exit Latency) 달력
	- 코드 옐로우 기간(Code Yellow Duration)
	- 최대 허용 이벤트 수
	- 시스템 스로틀 샘플 크기

단계 **6** 저장을 클릭합니다.

### <span id="page-2-0"></span>메모리 조절 구성

이 절차를 사용하여 시스템에 대한 메모리 조절 기능을 구성합니다.

- 단계 **1** Cisco Unified CM 관리에서 시스템 > 서비스 매개 변수를 선택합니다.
- 단계 **2** 서버 드롭다운 목록에서 Unified Communications Manager 서버를 선택합니다.
- 단계 **3** 서비스 드롭다운 목록에서 **Cisco CallManager**를 선택합니다.
- 단계 **4** 고급을 클릭합니다.
- 단계 **5** 메모리 조절 활성화 매개 변수를 **True**로 설정합니다.
- 단계 **6** 메모리 조절 영역의 추가 서비스 매개 변수에 대한 값을 구성합니다. 매개 변수 도움말의 경우 GUI에서 매개 변수 이름을 클릭합니다.
- 단계 **7** 저장을 클릭합니다.

메모리 조절 구성

 $\mathbf I$